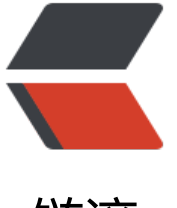

## 链滴

# 常见问[题 --](https://ld246.com)MySQL

作者: KioLuo

- 原文链接:https://ld246.com/article/1494921924355
- 来源网站: [链滴](https://ld246.com/member/KioLuo)
- 许可协议:[署名-相同方式共享 4.0 国际 \(CC BY-SA 4.0\)](https://ld246.com/article/1494921924355)

#### **group by相关**

"only\_full\_group\_by" SQL\_MODE是默认开启的,开启后只能获取受group by影响的字段,而对 非group by的信息需要通过any\_value(name)函数获取(mysql 5.7之后)

#### **ibatis annotations 注解方式返回刚插入的自增长主键ID的值**

@Insert("insert into Product(title, image, price, detail, summary, seller) values(#{title},#{image} #{price},#{detail},#{summary},#{seller})")

@Options(useGeneratedKeys=true, keyProperty="id")//添加该行, product中的id将被自动添加 ublic Integer insertProduct(Product product);

#### **乱码问题**

tomcat造成的乱码,在server.xml中设置:

连接数据库的URL中加入编码格式,如:

jdbc.url= jdbc:mysql://127.0.0.1:3306/electronic-business?useUnicode=true&characterEncodi  $q=$ UTF-8

数据库设置:

mysql> SET character set client='gbk';

mysql> SET character set connection='gbk'

[mysql](http://www.2cto.com/database/MySQL/)> SET character set results='gbk'

mysql> SET character set database='qbk';

mysql> SET character set server='gbk'

[mysql](http://www.2cto.com/database/MySQL/)> SET character set results='gbk'

改成gbk或者utf-8都可以

常用相关命令:

查看数据库编码格式

show variables like 'character set %';

查看数据库中的表的创建

show create table tablename;

设置数据库编码格式

set names= 'gbk';

或者在mysql命令行下输入 \s查看mysql的字符集的方式

blob格式引起的乱码:

blob读出来的是ISO-8859-1编码,你需要转换为GBK编码才可以

Java code

String blob  $=...$ 

blob = new String(blob.getBytes("iso-885901"),"GBK");

或者

存取大文本的时候用mediumtext而不用blob

### **CentOS 7 通过yum安装MySQL 5.7**

1.下载YUM库

shell > wget http://dev.mysql.com/get/mysql57-community-release-el7-7.noarch.rpm

2.安装YUM库

shell > yum l[ocalinstall -y mysql57-community-release-el7-7.noarch.rpm](http://dev.mysql.com/get/mysql57-community-release-el7-7.noarch.rpm)

3.安装数据库

shell > yum install -y mysql-community-server

4.启动MySQL服务

shell > systemctl start mysqld.service